## INGRESAR A LA PÁGINA DE E-TRAMITES DE GOBIERNO DEL ESTADO DE VERACRUZ DE IGNACIO DE LA LLAVE, EN LA DIRECCIÓN ELECTRÓNICA SIGUIENTE.

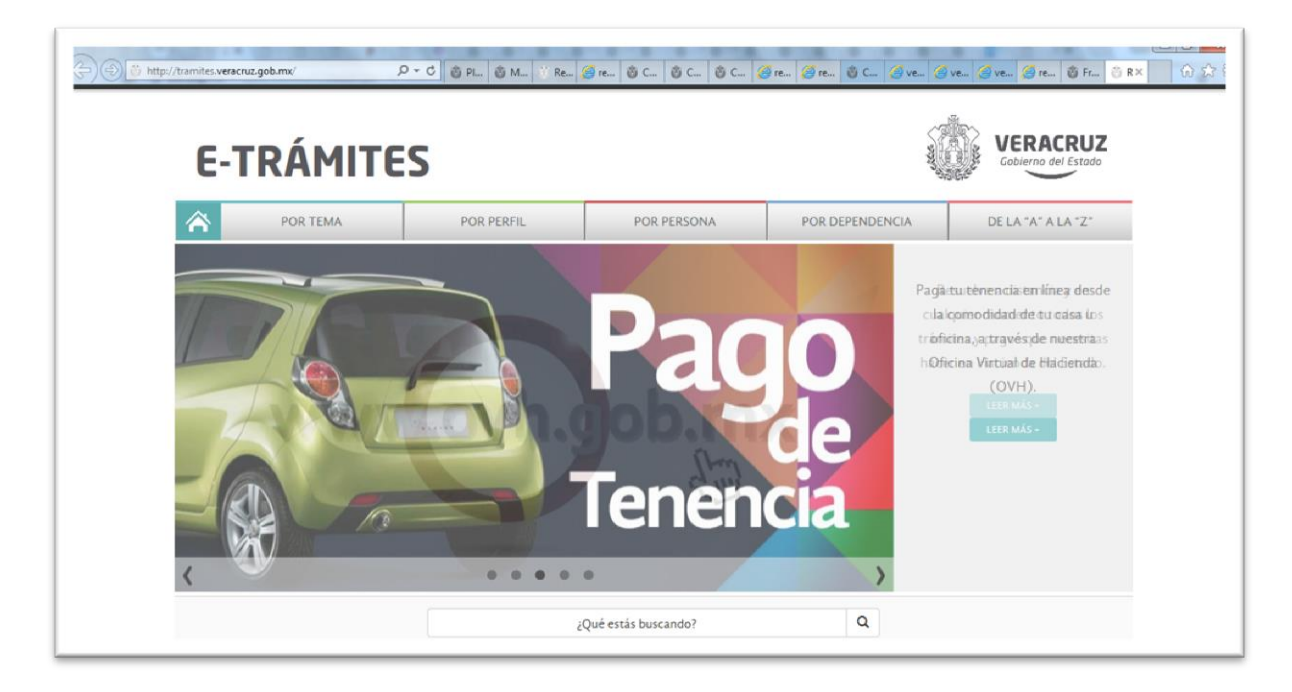

[HTTP://TRAMITES.VERACRUZ.GOB.MX/](http://tramites.veracruz.gob.mx/)

DONDE PUEDE ELEGIR COMO CONSULTAR EL TRAMITE DESEADO:

- POR TEMA
- POR PERFIL
- POR PERSONA
- POR DEPENDENCIA
- DE LA "A A LA Z".

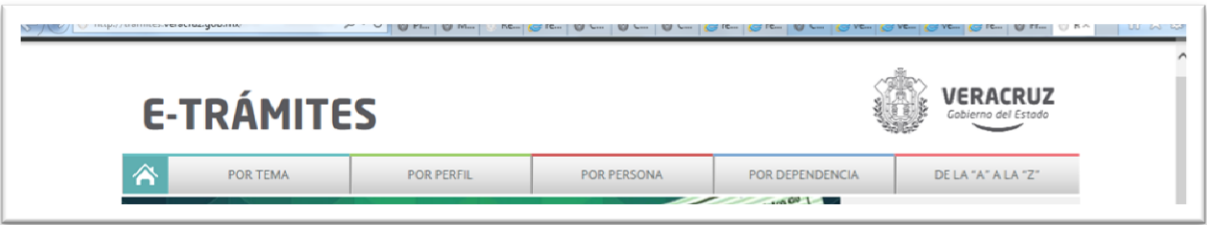

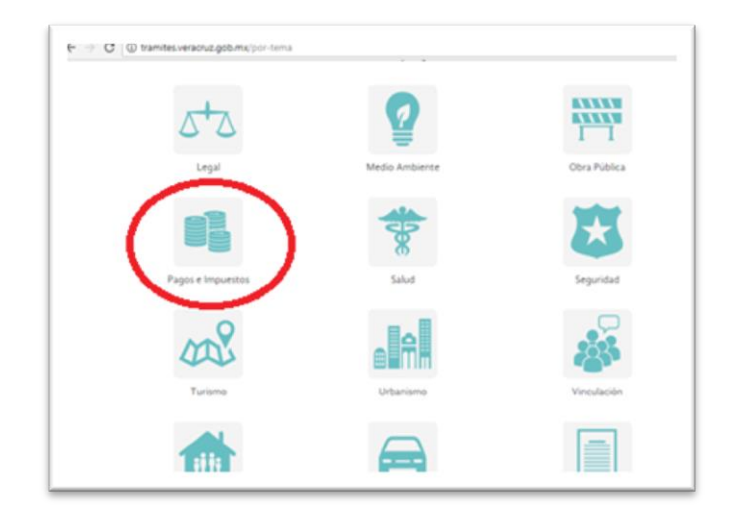

## EL SIGUIENTE PASO ES SEÑALAR EL TIPO DE TRAMITE EN EL QUE SE ESTA INTERESADO

Y AHÍ, PODRÁ VISUALIZAR EL TRÁMITE REQUERIDO.

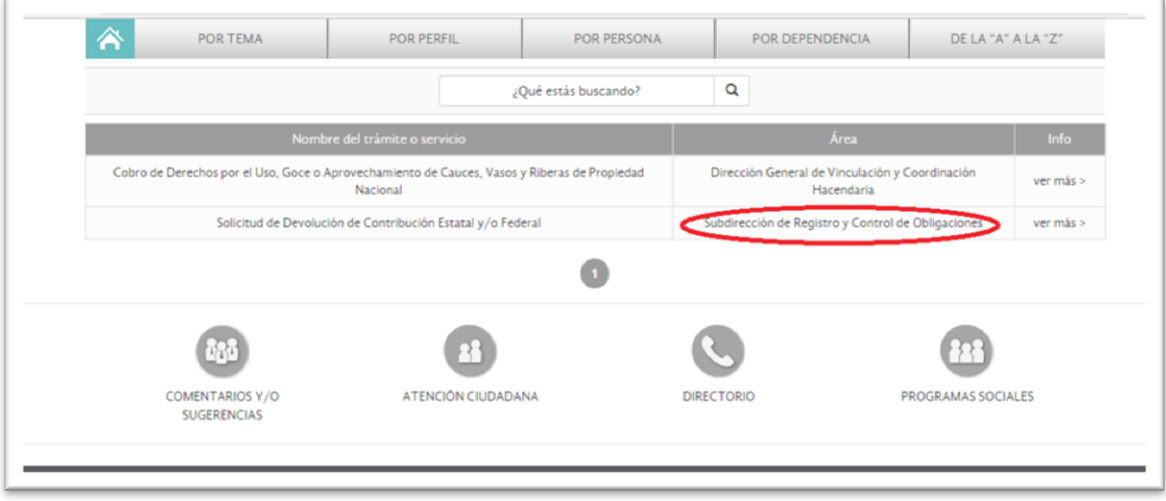

UNA VEZ SELECCIONADO EL TRAMITE DE CONSULTA SE AVANZA A ESTA PANTALLA SEÑALANDO VER MÁS > Y SE DESPLIEGA LA INFORMACIÓN SOBRE REQUISITOS, COSTOS Y FORMATOS.

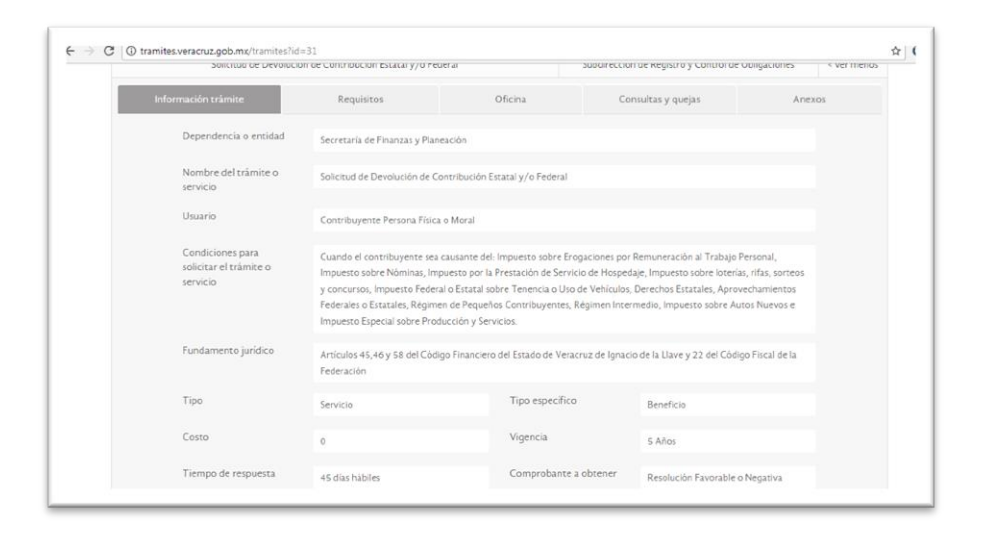

AUNADO A LO ANTERIOR, SE PUEDE VISUALIZAR LA PARTE RELATIVA COMENTARIOS Y/O SUGERENCIAS Y ATENCIÓN CIUDADANA.

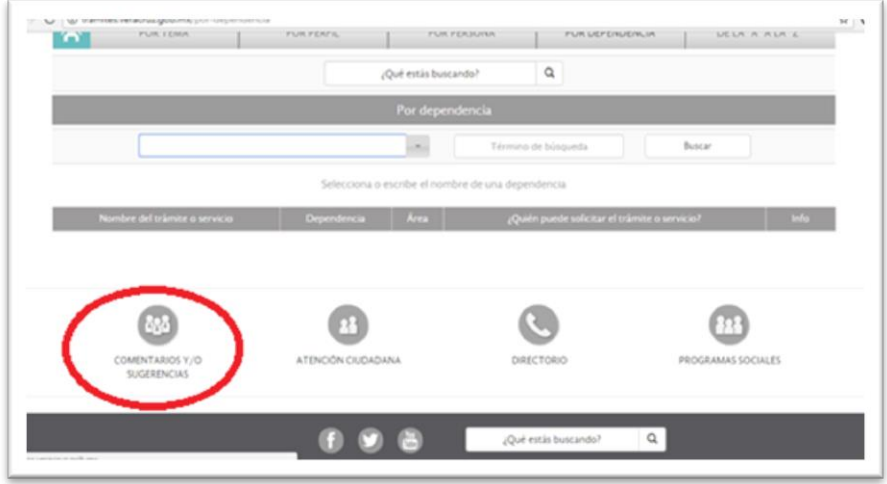